## CHANGES IN EXPORTING DATA TO SSIM & EXCEL

We will introduce a few changes in exporting data from a panel SCHED to **SSIM & EXCEL** files.

## 1 - a button **EXPORT** will be moved from the menu top bar to the bottom of the page.

| NEW SCHEDULE | SELECT FLIGHTS | MODIFY FLIGHTS | EXPORT | DELETE |
|--------------|----------------|----------------|--------|--------|
|              |                |                |        |        |

**2** - a button **EXPORT** will get activated only if at least one flight is select to be exported, otherwise it is not active.

| EXPORT DELETE | ABC123 21 Mar 12:00 EPWR-EPWA 21 Mar 13:00 |
|---------------|--------------------------------------------|

**3** - by hovering the mouse over this button, Leon offers two possibilities: export to SSIM or export to EXCEL.

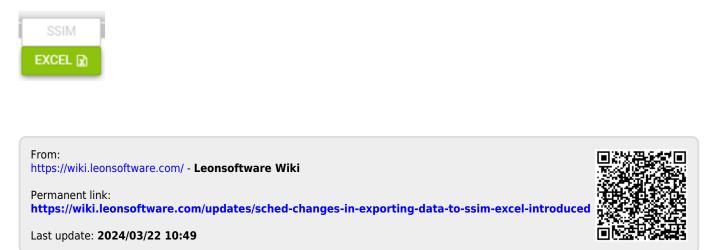